# **PRAKTIKUM 14 ANALISA QoS JARINGAN**

## **I. Tujuan**

- 1. Mahasiswa memahami konsep QoS.
- 2. Mahasiswa mampu menganalisa QoS pada suatu system jaringan

## **II. Peralatan Yang Dibutuhkan**

- 1. Beberapa komputer yang berfungsi sebagai server*.*
- 2. Beberapa komputer yang berfungsi sebagai *client*.
- 3. *Hub/switch* sebagai penghubung jaringan.
- 4. Kabel jaringan secukupnya.

## **III. Dasar Teori**

# **3.1. Parameter QoS**

## **A. Packet Loss**

Paket *lost* dapat disebabkan oleh sejumlah faktor, mencakup penurunan signal dalam media jaringan, melebihi batas saturasi jaringan, paket yang *corrupt* yang menolak untuk transit, kesalahan *hadware* jaringan. Beberapa *network transport* protokol seperti TCP menyediakan pengiriman paket yang dapat dipercaya. Dalam hal kerugian paket, penerima akan meminta *retarnsmission* atau pengiriman secara otomatis *resends*  walaupun segmen telah tidak diakui. Walaupun TCP dapat memulihkan dari kerugian paket, *retransmitting* paket yang hilang menyebabkan *throughput* yang menyangkut koneksi dapat berkurang. Di dalam varian TCP, jika suatu paket dipancarkan hilang, akan jadi *re-sent* bersama dengan tiap-tiap paket yang telah dikirim setelah itu. *Retransmission*  ini meyebabkan keseluruhan *throughput* menyangkut koneksi untuk menurun jauh.

 $Packet \text{ loss } = \frac{(Packets \_transmitted - Packets \_recieved)}{Packets \_transmitted} \times 100\%$ 

B. Delay

Waktu yang dibutuhkan untuk sebuah paket untuk mencapai tujuan, karena adanya antrian yang panjang, atau mengambil rute yang lain untuk menghindari kemacetan. Delay dapat di cari dengan membagi antara panjang paket (L, *packet length* (bit/s)) di bagi dengan *link bandwith* (R, *link bandwith* (bit/s)).

C. Jitter

Perbedaan waktu kedatangan dari suatu paket ke penerima dengan waktu yang diharapkan. *Jitter* dapat menyebabkan sampling di sisi penerima menjadi tidak tepat sasaran, sehingga informasi menjadi rusak., jitter dapat dihitung dengan menggunakan persamaan seperti berikut,  $J(i) = J(i-1) + (|D(i-1,i)| - J(i-1))$  /16. Contoh jitter seperti gambar dibawah ini.

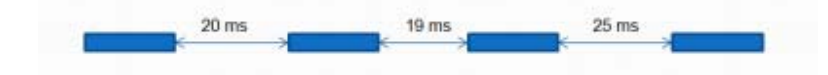

**Gambar 1** Contoh dari jitter

#### D. Troughput

Pada bagian ini akan dibahas tentang analisa *throughput* pada jaringan *mpls*. *Throughput* adalah kemampuan sebenarnya suatu jaringan dalam melakukan pengiriman data. Biasanya *throughput* selalu dikaitkan dengan *bandwidth*. Karena *throughput*  memang bisa disebut juga dengan *bandwidth* dalam kondisi yang sebenarnya. *Bandwidth*  lebih bersifat fix sementara *throughput* sifatnya adalah dinamis tergantung trafik yang sedang terjadi.

Rumus *throughput* = *Jumlah data yang dikirim Waktu pengiriman data* 

### **3.2 Tool untuk QoS**

A.Ping

Digunakan untuk mengetahui delay, paket loss dari suatu sistem komunikasi.

Freebsd>% ping 202.112.60.31 PING 202.112.60.31 (202.112.60.31) 56(84) bytes of data. 64 bytes from 202.112.60.31: icmp\_seq=1 ttl=253 time=0.326 ms 64 bytes from 202.112.60.31: icmp\_seq=6 ttl=253 time=0.288 ms 6 packets transmitted, 6 received, 0% packet loss, time 4996ms rtt min/avg/max/mdev =  $0.239/0.284/0.326/0.025$  ms

B. traceroute

Untuk mengetahui delay antar perangkat jaringan.

Router# traceroute 202, 112, 60, 37 Type escape sequence to abort. Tracing the route to 202.112.60.37

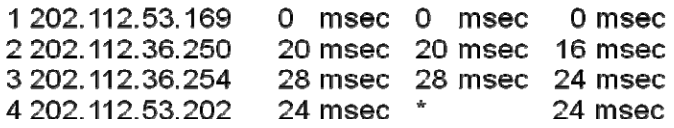

C. Iperf

Digunakan untuk mengukur throughput, jitter dan packet loss. Untuk mengukur menggunakan iperf, kedua host harus diinstall iperf terlebih dahulu.

Quality jaringan dapat diukut sebagai berikut :

- Latency (response time or RTT): dapat diukur dengan perintah ping.

- Jitter (latency variation): dapat diukur dengan Iperf UDP test.
- Datagram loss: dapat diukur dengan ping dan Iperf UDP test.
- Available Bandwidth: dapat diukur dengan Iperf TCP dan UDP test.

→ Server side:

#iperf -s -u -i 1

---------------------------------Server listening on UDP port 5001 Receiving 1470 byte datagrams UDP buffer size: 8.00 KByte (default)

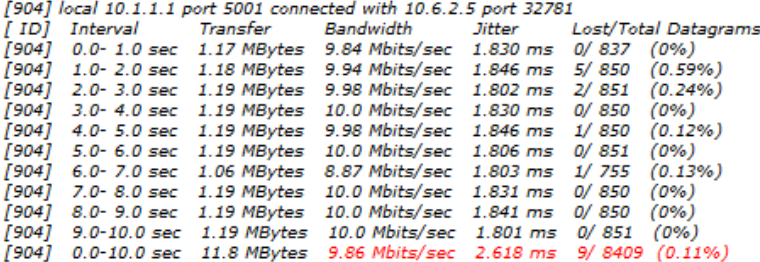

#### **IV. Tugas Pendahuluan**

- 1. Apa tujuan dilakukannya pengukuran QoS pada suatu jaringan ?
- 2. Sebutkan delay yang terjadi pada sistem komunikasi suara ?

#### **V. Percobaan**

1. Bangunlah jaringan seperti berikut :

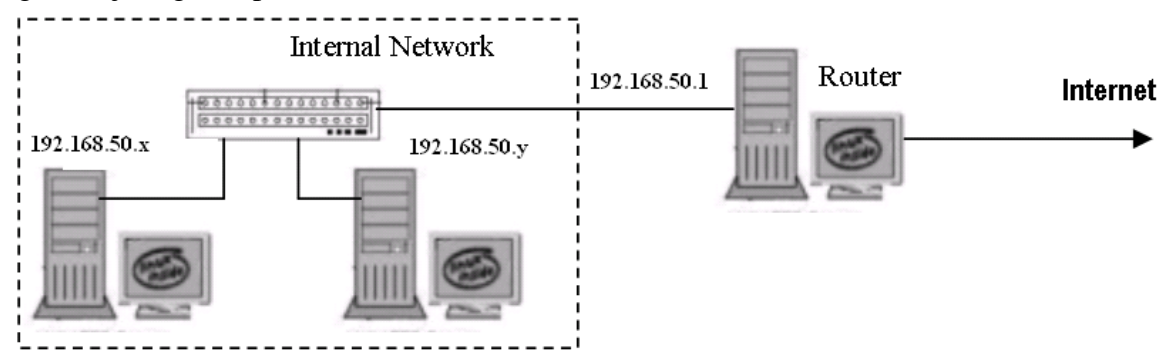

Gambar 2 Jaringan Percobaan

NB:

Gunakan dhclient di masing-masing PC untuk mendapatkan IP dari router. 192.168.50.x & y : IP dari router Pilih 192.168.50.x sebagai PC Server Pilih 192.168.50.y sebagai PC Client

2. Analisa QoS dengan perintah ping

a. Lakukan perintah ping dari PC Client ke PC Server

- # ping –s 1000 –c 10 192.168.50.10 NB: -s 1000 ukuran paket adalah 1000 byte -c 10 paket yang dikirim sebanyak 10 192.168.50.10 no IP Server
- b. Catatlah average delay dan paket loss dari data berikut ini dengan merubah-rubah ukuran paket :

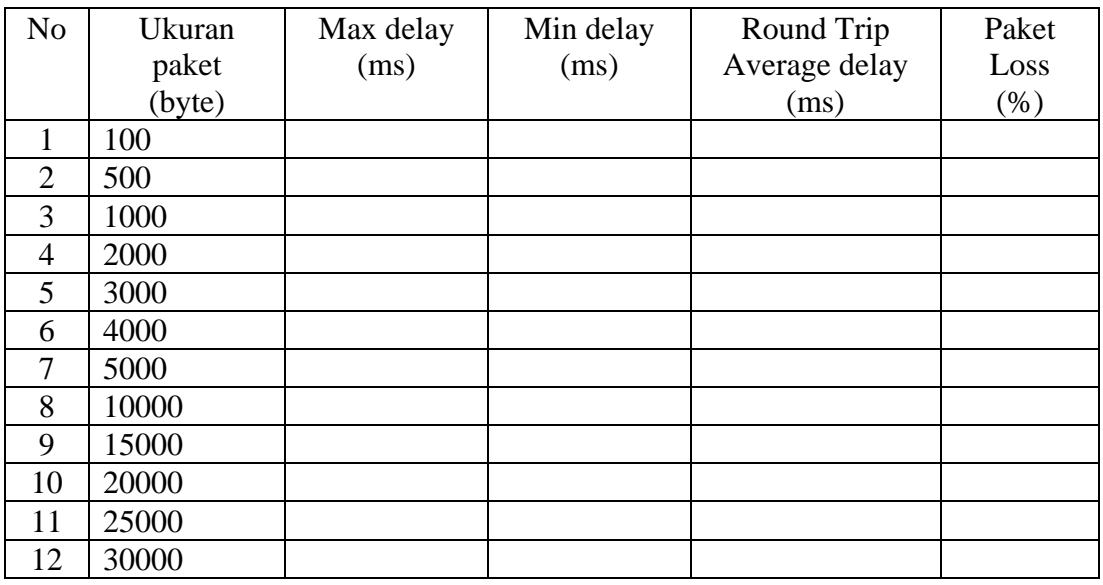

Gambarlah grafik untuk round trip average delay diatas.

- 3. Analisa QoS dengan perintah traceroute
	- a. Lakukan perintah ping dari PC Client ke PC Server # traceroute 192.168.50.10

 NB: 192.168.50.10 no IP Server Perintah traceroute akan mengirim 3 paket sekaligus.

b. Isilah data berikut ini dengan perintah traceroute :

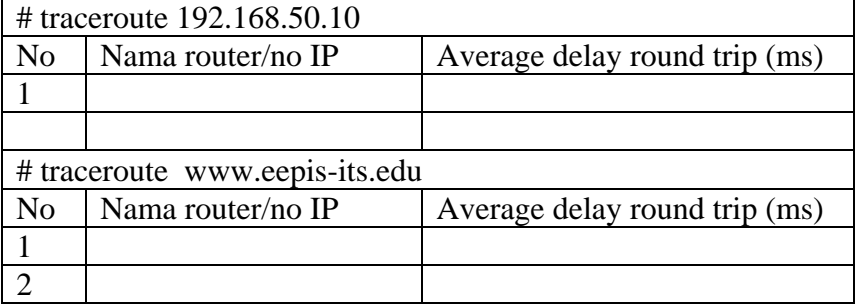

- 4. Analisa QoS dengan perintah iperf
	- a. Lakukan instalasi iperf di PC Server dan PC Client # apt-get install iperf
	- b. Pengukuran available bandwidth dari Client ke Server (satu arah) PC Server : # iperf –s PC Client : # iperf –c 192.168.50.10

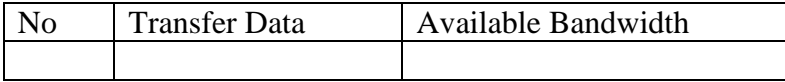

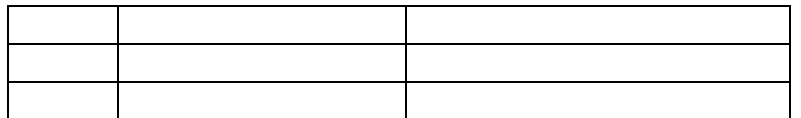

Lakukan pengambilan data sebanyak 5x.

c. Pengukuran available bandwidth secara bi-directional PC Server : # iperf  $-s$ 

PC Client : # iperf –c 192.168.50.10 –d

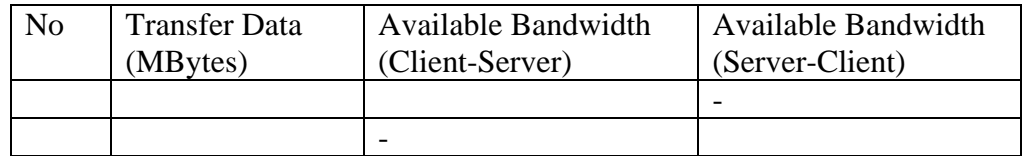

d. Pengukuran available bandwidth secara bi-directional PC Server : # iperf -s -u

 NB: -s : server -u : protokol udp PC Client : # iperf -c 192.168.50.10 -u -b 10m NB: -c : client -b : setting bandwidth, data yang dikirim dari client ke server

10m : sebanyak 10MByte

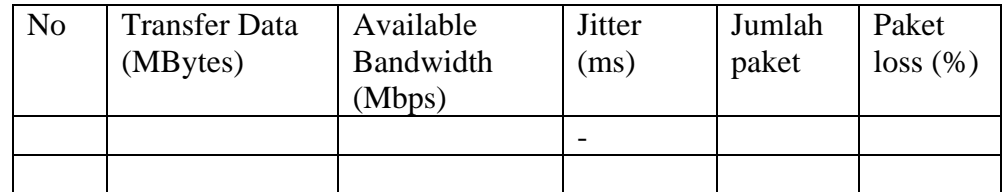

### **Laporan Resmi**

Daftar Pertanyaan

1. Berikan kesimpulan praktikum yang anda lakukan.